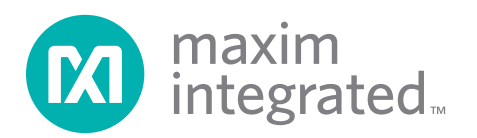

### *General Description*

### *Features*

- ◆ 3.25MHz Switching Li+/Li-Poly Battery Charger
- ◆ JEITA Battery Temperature Monitor Adjusts Charge Current and Termination Voltage On-Board 3380K NTC Thermistor On-Board Potentiometer Allows Easy Evaluation
- ◆ Battery Fast-Charge Current-Limit Adjustment Range of 50mA to 1200mA Dynamic Charge Current Programming Using MOSFET and Resistor Array on the EV Kit

Potentiometer Adjustment Available

◆ Prequalification and Done Threshold Adjustment Range of 10mA to 200mA Dynamic Charge Current Programming Using MOSFET and Resistor Array on the EV Kit

Potentiometer Adjustment Available

- ◆ Selectable Charge Source Connector 2.1mm Barrel or Micro-USB
- **Three Status LED Indicators**
- 

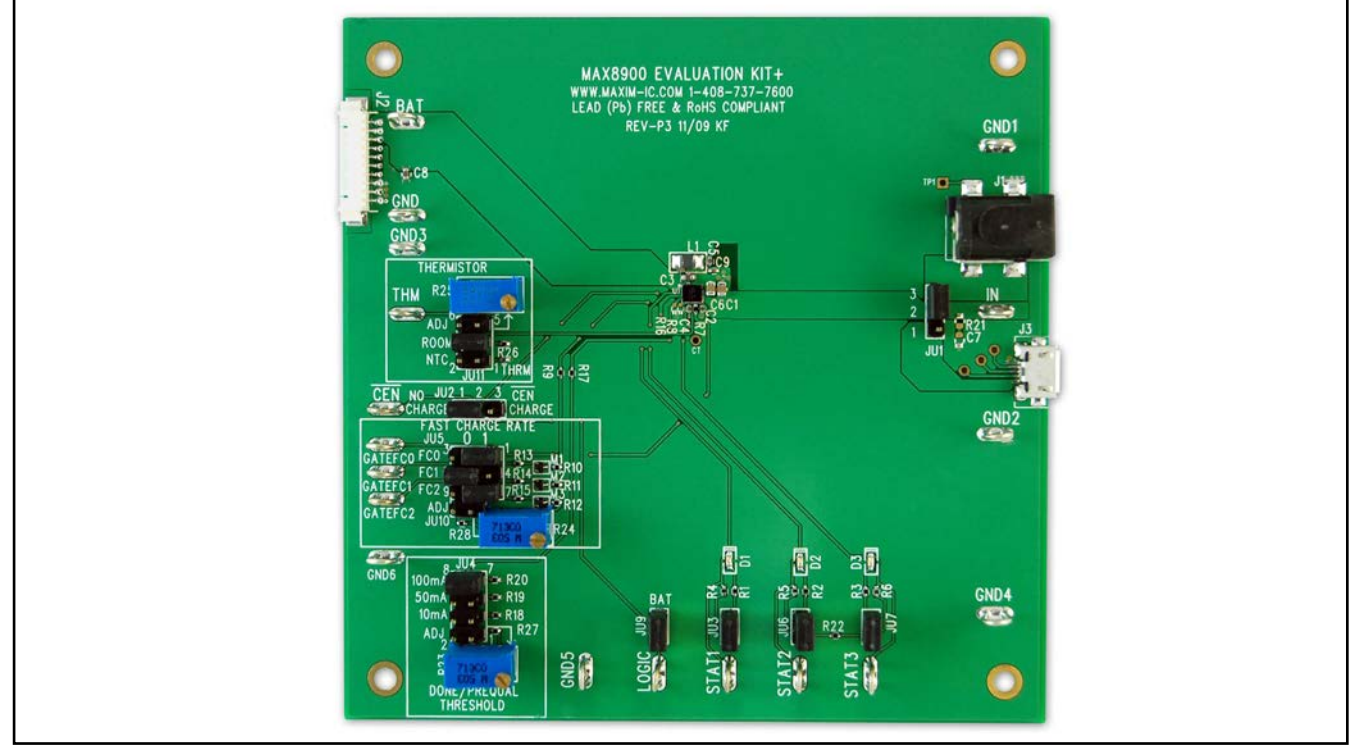

*Figure 1. MAX8900 EV Kit Photo*

\**JEITA (Japan Electronics and Information Technology Industries Association) standard, "A Guide to the Safe Use of Secondary Lithium Ion Batteries in Notebook-type Personal Computers" April 20, 2007.*

For pricing, delivery, and ordering information, please contact Maxim Direct at 1-888-629-4642, or visit Maxim's website at www.maximintegrated.com.

### *Ordering Information*

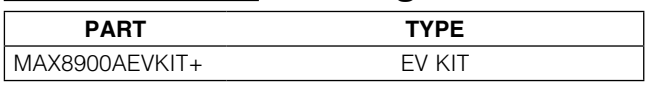

The MAX8900A EV kit comes with the MAX8900A installed, but can also be used to evaluate the MAX8900B with IC replacement of U1. Request a free sample of the MAX8900B when you order the MAX8900A EV kit.

The MAX8900A evaluation kit (EV kit) is a fully assembled and tested circuit for evaluating the MAX8900A switchmode Li+/Li-Poly charger with ±22V input rating and JEITA\* battery temperature monitoring. The MAX8900A charges a 1-cell lithium-ion (Li+) or lithium-polymer (Li-Poly) battery. The MAX8900A delivers up to 1.2A of current to the battery from a 3.4V to 6.3V supply. External resistors and potentiometers adjust the fast-charge current and the prequalification and done current thresholds. A JEITA battery temperature monitor adjusts

+Denotes lead(Pb)-free and RoHS compliant. **Show that Search 4 Fully Assembled and Tested** 

charge current and termination voltage.

### *Component List*

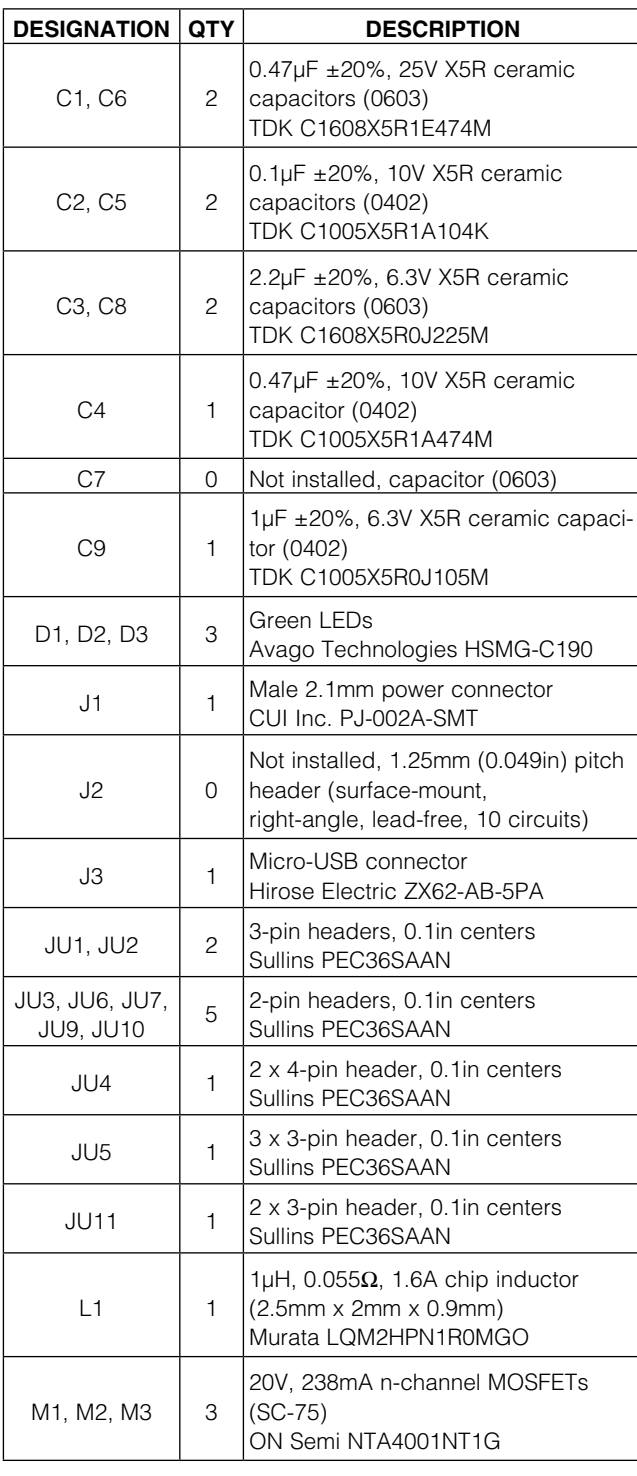

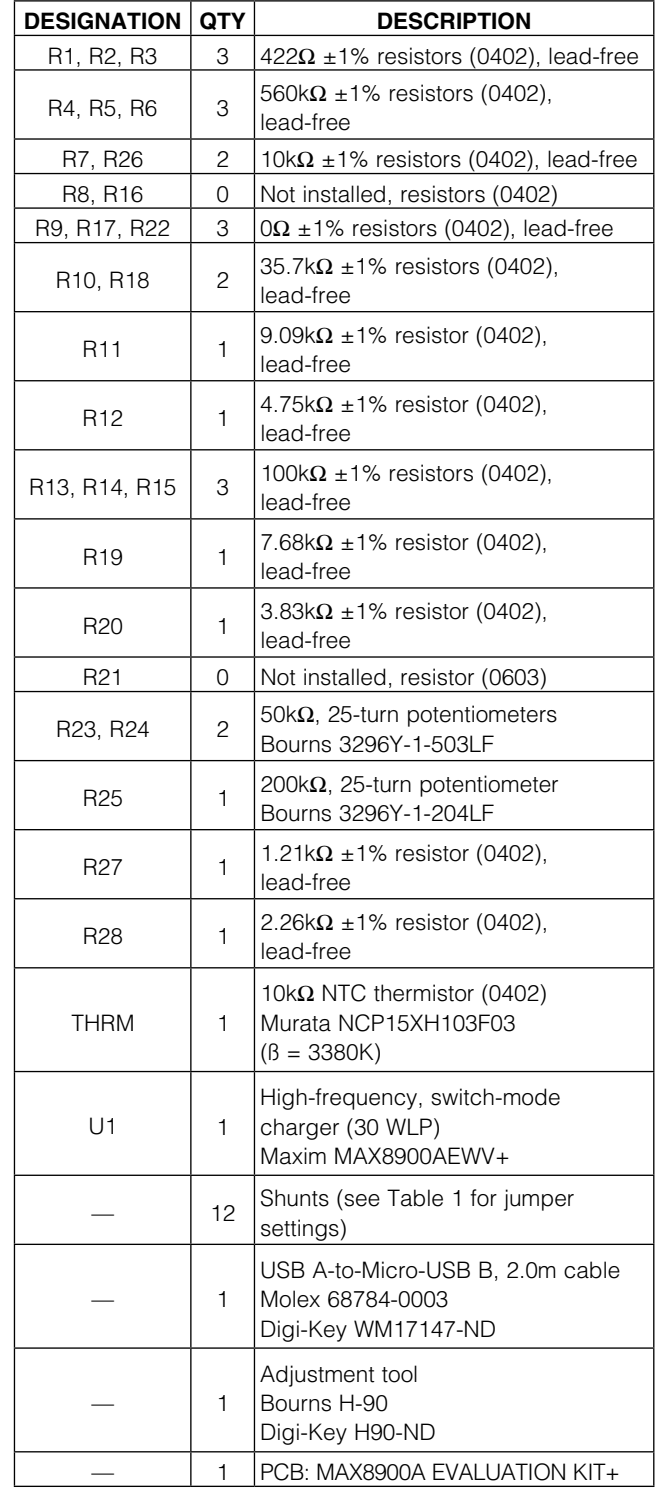

### *Component Suppliers*

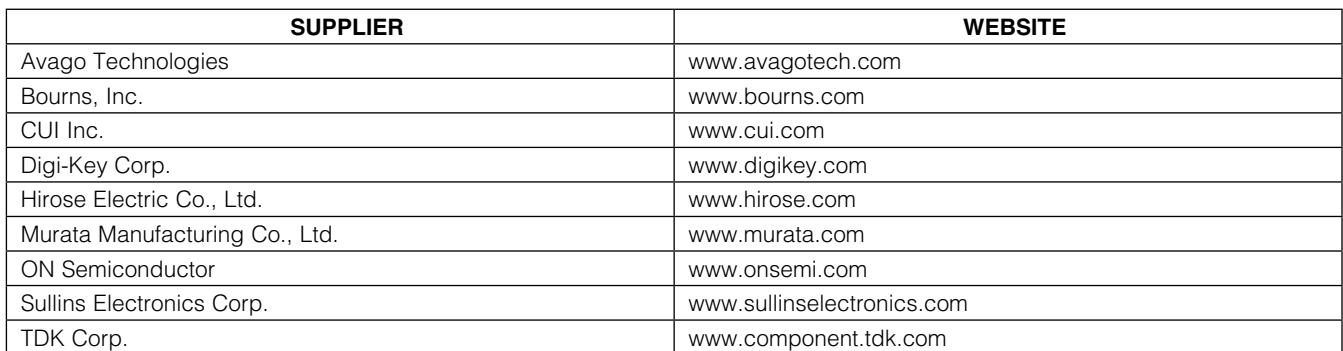

*Note: Indicate that you are using the MAX8900A when contacting these component suppliers.*

### *Quick Start*

#### *Recommended Equipment*

- Adjustable DC power supply capable of at least 1.2A at 6V
- Battery or simulated battery

1-cell Li+ or Li-Poly battery (Figure 2A)

Simulated battery, preloaded power supply (Figure 2B)

- Digital multimeter (DMM)
- Two 3A ammeters

#### *Procedure*

The MAX8900A EV kit is fully assembled and tested. Follow the steps below to verify board operation. Use twisted wires of appropriate gauge (20AWG) that are as short as possible to connect the battery and power sources.

- 1) Ensure that the EV kit has the jumper settings as shown in Figure 3 and Table 1.
- 2) Preset the DC power supply to 5V. Turn off the power supply. Do not turn on the power supply until all connections are completed.
- 3) Connect the EV kit to the power supply, battery, or preloaded power supply and meters, as shown in Figure 3. Adjust the ammeters to their largest current range to minimize their series impedance. Do not allow the ammeters to operate in their "autorange" mode. If current readings are not desired, short across the ammeters.
- 4) Turn on the power supply.
- 5) If  $3V \leq V_{BAT} \leq 4.1V$ , then verify that the current from BAT into the battery is approximately 95mA. If VBAT is not in this specified range, refer to Figure 6 in the MAX8900A/MAX8900B IC data sheet for more information.

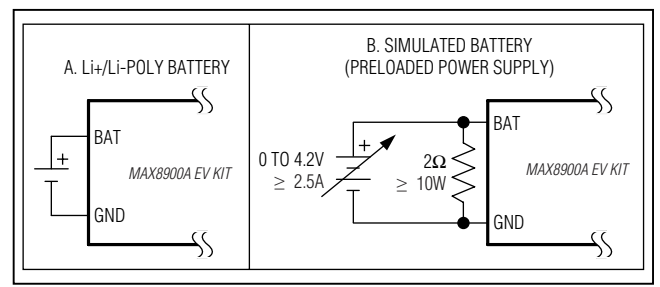

*Figure 2. Battery Options for Evaluating the MAX8900A EV Kit*

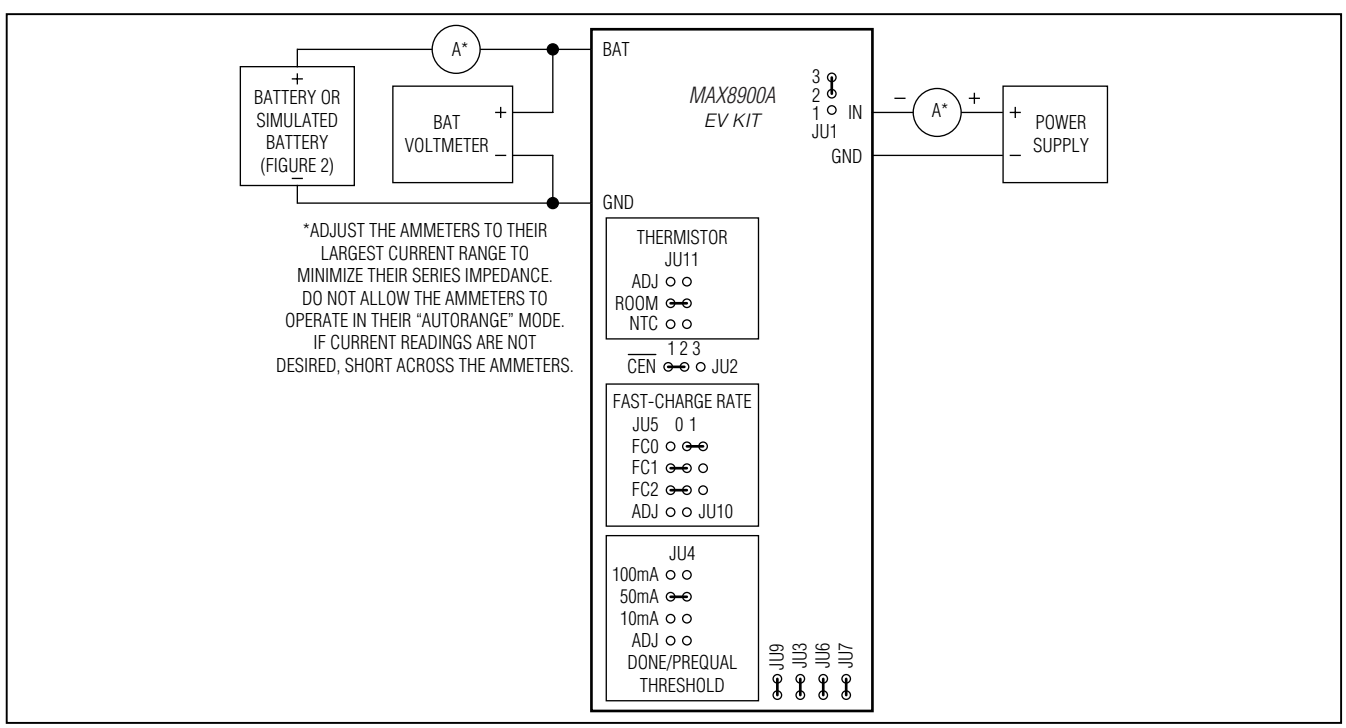

*Figure 3. Connection Diagram and Default Jumper Connections*

#### Table 1. Jumper Functions

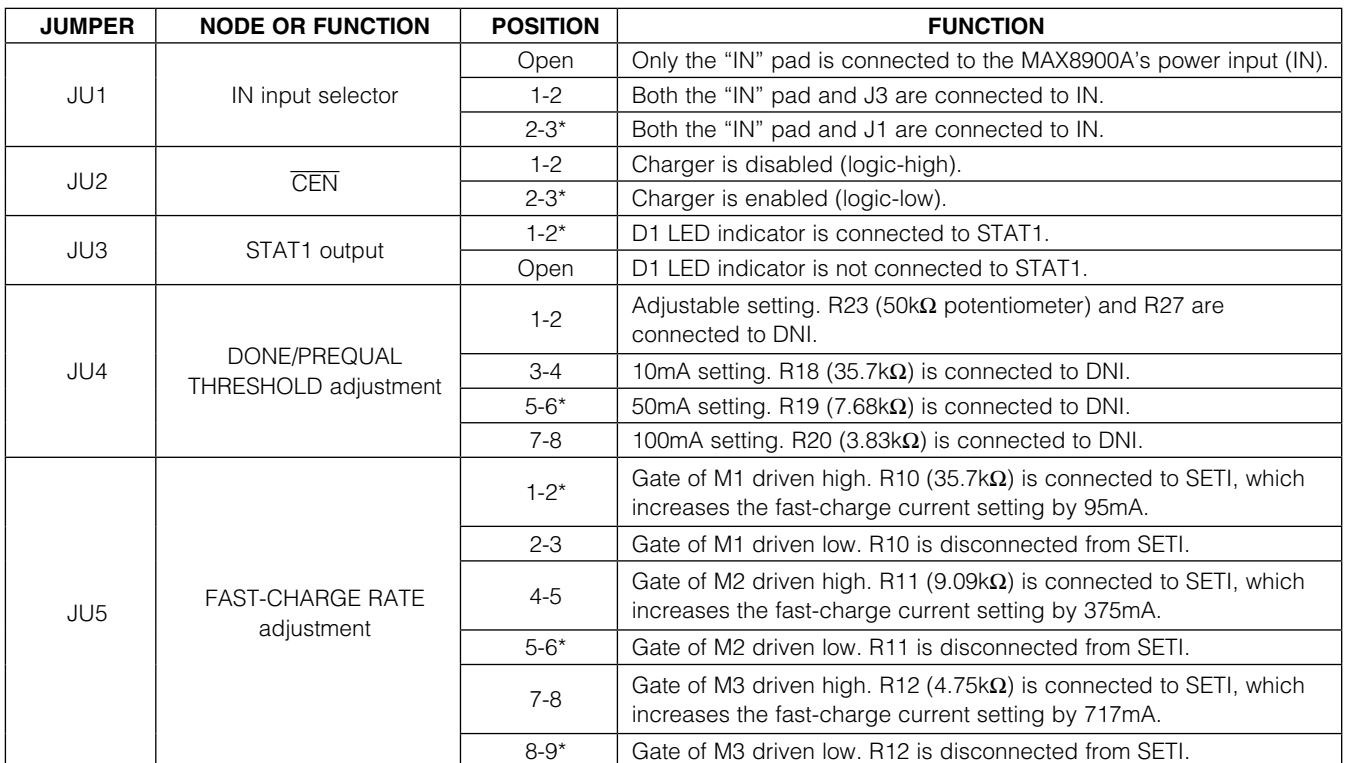

**Maxim Integrated** 

| <b>JUMPER</b> | <b>NODE OR FUNCTION</b>                                   | <b>POSITION</b> | <b>FUNCTION</b>                                                                                                    |  |
|---------------|-----------------------------------------------------------|-----------------|----------------------------------------------------------------------------------------------------|--|
|               |                                                           | $1 - 2^*$       | D <sub>2</sub> LED indicator is connected to STAT <sub>2</sub> .                                                       |  |
| JU6           | STAT2 output                                              | Open            | D <sub>2</sub> LED indicator is not connected to STAT <sub>2</sub> .                                                   |  |
| JU7           |                                                           | $1 - 2^*$       | D3 LED indicator is connected to STAT3.                                                                                |  |
|               | STAT3 output                                              | Open            | D3 LED indicator is not connected to STAT3.                                                                            |  |
| JU9           | <b>LOGIC</b>                                              | $1 - 2^*$       | Connects VBAT to LOGIC. LOGIC serves as the pullup node for the<br>STAT indicator LED. Pin 1 of JU2 connects to LOGIC. |  |
|               |                                                           | Open            | LOGIC must be supplied by an independent power supply that is<br>less than 5V.                                         |  |
| <b>JU10</b>   | <b>FAST-CHARGE RATE R24</b><br>(potentiometer) connection | $1-2$           | Adjustable setting R24 (50k $\Omega$ potentiometer) and R28 are<br>connected to SETI.                                  |  |
|               |                                                           | Open*           | R24 and R28 are not connected to SETI.                                                                                 |  |
| JU11          | Thermistor adjustment                                     | $1 - 2$         | NTC is connected to THM.                                                                                               |  |
|               |                                                           | $3 - 4^*$       | R26 is connected to THM.                                                                                               |  |
|               |                                                           | $5-6$           | R25 (200 $k\Omega$ potentiometer) is connected to THM.                                                                 |  |

Table 1. Jumper Functions (continued)

\**Default position.*

### *Detailed Hardware Description Input Power Connection*

Two input power connectors are provided on the EV kit. J1 is a 2.1mm power connector and J3 is a Micro-USB connector. Shunting pins 1-2 of jumper JU1 connects J1 to IN on the MAX8900A. Shunting pins 2-3 of JU1 connects J3 to IN on the MAX8900A. The IN pad next to JU1 is always connected and can be used to measure the voltage on JU1 or JU3, or used as an input only.

### *Charger Input Enable (*CEN*)*

CEN is a digital input. Driving CEN (JU2) high (pins 1-2) disables the battery charger. Driving CEN (JU2) low (pins 2-3) enables the MAX8900A. Leaving CEN (JU2) unconnected (pins open) also enables the charger.

#### *Setting the Fast-Charge Current Limit (SETI)*

As shown in Figure 3, MOSFET and resistor combinations adjust the total resistance from SETI to ground. The MAX8900\_ supports values of fast-charge current (IFC) from 50mA to 1200mA. Table 2 shows the IFC values that are easily obtainable by adjusting jumpers JU5 and JU10. The relationship between RSETI and IFC is as follows:

 $IFC = 3405V/RSETI$ 

#### *Setting the Prequalification Current and Done Threshold (DNI)*

As shown in Figure 3, several different resistor values can be connected from DNI to ground by using jumper JU4. The resistance from DNI to ground sets the prequalification current (IPQ) and done current (IDN). The MAX8900A supports I<sub>DN</sub> and I<sub>PQ</sub> currents from 10mA to 200mA. Table 3 shows the I<sub>DN</sub> and I<sub>PQ</sub> values that are easily attained with the EV kit. The relationship between RDNI, I<sub>DN</sub>, and I<sub>PO</sub> is as follows:

> $IDN = 384V/RDNI$  $IPO = 415V/R<sub>DNI</sub>$

### *Thermistor (THM)*

The MAX8900A adjusts the charge current and termination voltage, as described in the JEITA specification for safe use of secondary lithium-ion batteries (*A Guide to the Safe Use of Secondary Lithium Ion Batteries in Notebook-type Personal Computers*, April 20, 2007). The temperature thresholds are explained in detail in the MAX8900A/MAX8900B IC data sheet.

The EV kit includes four options for thermistor evaluation:

1) Disable thermistor  $(JU11 = Pins 3-4)$ : Biases THM at AVL/2, which the MAX8900A interprets as the battery temperature at +25°C.

- 2) Ambient temperature monitor  $(JU11 = Pins 1-2)$ : Connects the on-board thermistor (THRM), which is a 10kΩ NTC thermistor ( $β = 3380K$ ), allowing ambient temperature monitoring.
- 3) Potentiometer simulation (JU11 = pins 5-6): Connects a 200 $k\Omega$  potentiometer (R25), allowing user adjustment of VTHM to quickly evaluate all thermistor operating regions.
- 4) Battery pack (JU11 = Open): Leaves JU11 open such that the EV kit user can wire the THM pad directly to the battery pack's internal thermistor for "true" battery temperature monitoring.

#### *Charge Timers*

A fault timer prevents the battery from charging indefinitely. The prequalification and fast-charge timers are controlled by the capacitance at CCT: C4.

$$
t_{PQ} = 30 \text{min} \times \frac{C_{CT}}{0.1 \mu F}
$$

$$
t_{FC} = 180 \text{min} \times \frac{C_{CT}}{0.1 \mu F}
$$

The top-off time  $(t_{\text{TO}})$  is fixed at 16s:

#### $t_{\text{TO}} = 16s$

Connect CT to GND to disable the prequalification and fast-charge timers. With the internal timers of the MAX8900A disabled, an external device such as a microprocessor (µP) can control the charge time through the CEN input.

#### *Status Outputs*

STAT\_ includes pullup resistors R4, R5, and R6, which allow voltage monitoring on the STAT\_ pads near the edge of the PCB. Jumpers JU3, JU6, and JU7 allow the connection of indicator LEDs D1, D2, and D3. Table 1 describes the jumper connections. Tables 4 and 5 define the status output truth tables.

When evaluating the MAX8900A, STAT3 pulls low when the battery-temperature monitor detects that the battery temperature is greater than the T4 threshold; otherwise, STAT3 is high impedance. Some systems may want to reduce the battery loading when STAT3 pulls low to prevent the battery from getting excessively hot.

| JU <sub>5</sub><br>(FCO) |                | JU5<br>(FC1)   |              | JU <sub>5</sub><br>(FC2) |              | <b>JU10</b><br>(ADJ) | <b>RESISTORS CONNECTED IN</b>                       | <b>TOTAL</b>                    | IFC*                         |
|--------------------------|----------------|----------------|--------------|--------------------------|--------------|----------------------|-----------------------------------------------------|---------------------------------|------------------------------|
| $1 - 2$<br>(1)           | $2 - 3$<br>(0) | $4 - 5$<br>(1) | $5-6$<br>(0) | 7-8<br>(1)               | $8-9$<br>(0) | $1-2$                | <b>PARALLEL FROM SETI TO</b><br><b>GROUND</b>       | <b>RESISTANCE</b><br>$(\Omega)$ | (mA)                         |
|                          | $\circ$        |                | $\Omega$     |                          | $\circ$      | $\Omega$             | R <sub>10</sub> , R <sub>11</sub> , R <sub>12</sub> | 2869                            | 1187                         |
| $\circ$                  |                |                | $\Omega$     | -                        | $\Omega$     | $\Omega$             | R <sub>11</sub> , R <sub>12</sub>                   | 3120                            | 1091                         |
| --                       | $\Omega$       | Ω              |              |                          | $\Omega$     | $\bigcirc$           | R <sub>10</sub> , R <sub>12</sub>                   | 4192                            | 812                          |
| $\circ$                  |                | $\Omega$       |              |                          | $\Omega$     | $\Omega$             | R <sub>12</sub>                                     | 4750                            | 717                          |
|                          | $\Omega$       |                | $\bigcirc$   | $\Omega$                 |              | Ω                    | R <sub>10</sub> , R <sub>11</sub>                   | 7245                            | 470                          |
| $\circ$                  |                |                | $\bigcirc$   | O                        |              | ∩                    | R <sub>11</sub>                                     | 9090                            | 375                          |
|                          | $\Omega$       | $\Omega$       |              | $\circ$                  |              | Ω                    | R <sub>10</sub>                                     | 35700                           | 95                           |
| $\circ$                  |                | $\Omega$       |              | $\circ$                  |              | $\circ$              |                                                     | Open                            | 0                            |
| O                        |                | Ω              |              | $\circ$                  |              |                      | $R24 + R28$                                         | Adjustable<br>52260 to 2260     | Adjustable<br>65.2 to 1507** |

Table 2. Fast-Charge Current-Limit Settings

*Note: ( ) = Parenthetic items reference the silkscreen.*

*— = Contact closed (i.e., shunt installed).*

*O = Contact open (i.e., shunt not installed).*

\**Current values shown assume T2 < THM < T4.*

\*\**Device rated up to 1200mA.*

### Table 3. Prequalification and Done Current-Limit Settings

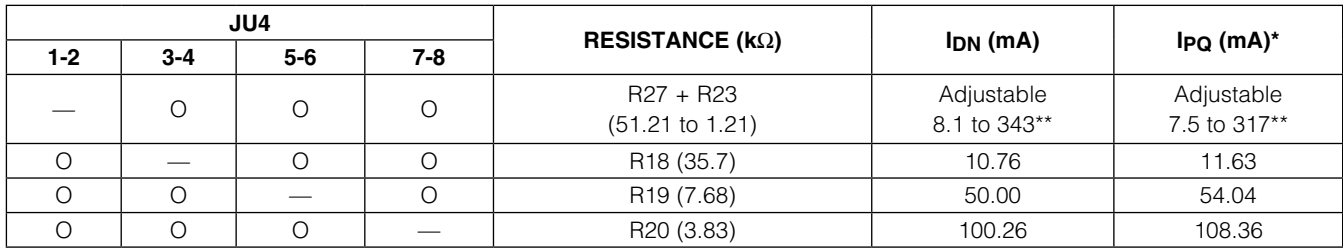

*Note: — = Contact closed (i.e., shunt installed).*

*O = Contact open (i.e., shunt not installed).*

*\*Current values shown assume T2 < THM < T4.*

*\*\*Device rated for 9.8mA to 200mA.*

### Table 4. MAX8900A 2-Pin Status Output Truth Table

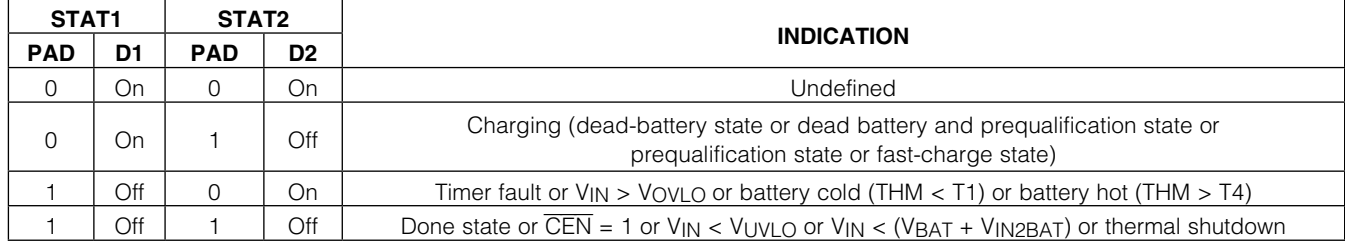

*Note: STAT1 and STAT2 are open-drain outputs. 0 indicates that the output device is pulling low; 1 indicates that the output is high impedance.*

### Table 5. MAX8900B 3-Pin Status Output Truth Table

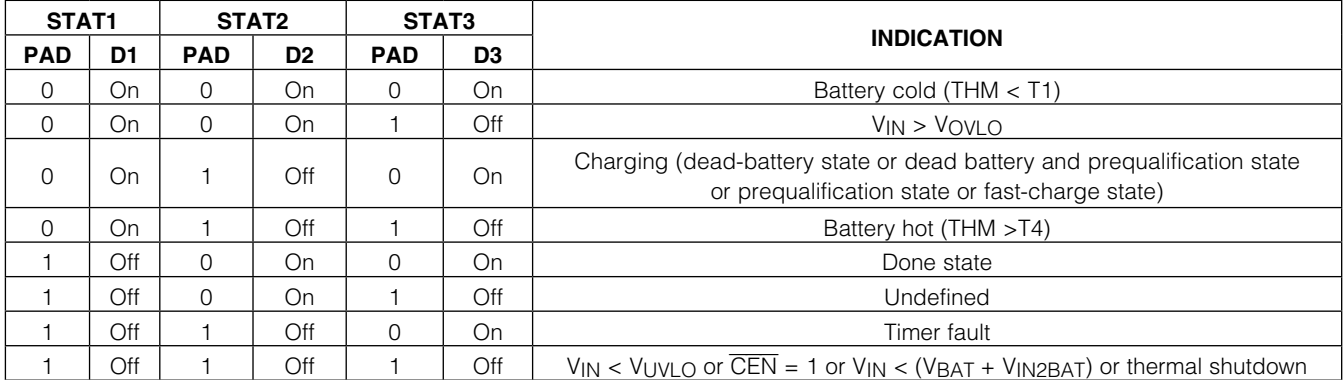

*Note: STAT1, STAT2, and STAT3 are open-drain outputs. 0 indicates that the output device is pulling low; 1 indicates that the output is high impedance.*

#### *PCB Layout Guidelines*

The MAX8900\_ wafer-level package (WLP) and bump configuration allows for a small-size, low-cost PCB design. Figure 4 shows that the 30 bumps on the MAX8900\_ WLP are combined into 18 functional nodes. The bump configuration places all like nodes adjacent to each other to minimize the area required for routing. The bump configuration also allows for a layout that does not use any vias within the WLP bump matrix (i.e., no micro vias). To utilize this no-via layout, CEN is left unconnected and the STAT3 pin is not used (2-pin status version). Note that although layouts without micro vias are possible, this EV kit uses filled micro vias that are on the WLP pads of the MAX8900A (A2, A5, A6, B2, C2, D2, and E6). These filled micro vias on pads were used to showcase the small solution size.

Figure 5 shows the recommended land pattern for the MAX8900\_. Figure 6 shows the bump cross section of the MAX8900 under-bump metal (UBM). The diameter of each pad in the land pattern is close to the diameter of the UBM. This land pattern to UBM relationship is important to get proper reflow of each solder bump. Note that although layouts without micro vias are possible, this EV kit uses filled micro vias that are on the WLP pads of the MAX8900A (A2, A5, A6, B2, C2, D2, and E6). These filled micro vias on pads were used to showcase the small solution size.

Underfill is not necessary for the MAX8900\_ WLP to pass the JESD22-B111 Board Level Drop Test Method for Handheld Electronic Products. JESD22-B111 covers end applications such as cell phones, PDAs, cameras, and other products that are more prone to being dropped during their lifetime due to their size and weight. Consider using underfill for applications that require higher reliability than what is covered in the JESD22-B111 standard.

Careful printed circuit layout is important for minimizing ground bounce and noise. Figure 4 is an example layout of the critical power components for the MAX8900\_. The arrangement of the components that are not shown in Figure 4 is less critical. Figures 8–10 show the entire layout of the MAX8900A EV kit and Table 6 shows the EV kit construction attributes. To ensure a successful layout for the MAX8900A, use the following list of guidelines and refer to Application Note 1891: *Wafer-Level Packaging (WLP) and Its Applications,* which is available at www.maximintegrated.com.

The following guidelines are listed in order of importance, with the most important elements listed first:

- 1) When the step-down converter's high-side MOSFET turns on, CINBP delivers a high di/dt current pulse to INBP. Because of this high di/dt current pulse, place CINBP close to INBP to minimize the parasitic impedance in the PCB trace.
- 2) When the step-down converter is increasing the current in the inductor, the high-side MOSFET is on and current flows in the following path: from CINBP into INBP  $\rightarrow$  out of LX  $\rightarrow$  through the inductor  $\rightarrow$ into CS  $\rightarrow$  out of BAT  $\rightarrow$  through CBAT and back to CINBP through the ground plane. This current loop should be kept small and the electrical length from the positive terminal of CINBP to INBP should be kept short to minimize parasitic impedance. The electrical length from the negative terminal of CBAT to the negative terminal of CINBP should be short to minimize parasitic impedance. Keep all sensitive signals such as feedback nodes or audio lines outside of this current loop with as much isolation as your design allows.
- 3) When the step-down converter is decreasing the inductor current, the low-side MOSFET is on and the current flows in the following path: out of  $LX \rightarrow$ through the inductor  $\rightarrow$  into CS  $\rightarrow$  out of BAT  $\rightarrow$ through CBAT  $\rightarrow$  into PGND  $\rightarrow$  out of LX again. This current loop should be kept small and the electrical length from the negative terminal of CBAT to PGND should be short to minimize parasitic impedance. Keep all sensitive signals such as feedback nodes or audio lines outside of this current loop with as much isolation as your design allows.
- 4) The LX node voltage switches between INBP and PGND during the operation of the step-down converter. Minimize the stray capacitance on the LX node to maintain good efficiency. Also, keep all sensitive signals such as feedback nodes or audio lines away from LX with as much isolation as your design allows.
- 5) In Figure 4, the CS node is connected to the second layer of metal with vias. Use low-impedance vias capable of handling 1.5A of current. Also, keep the routing inductor current path on layer 2 just underneath the inductor current path on layer 1 to minimize impedance.
- 6) Both CBST and CPVL deliver current pulses for the MAX8900 's MOSFET drivers. These components should be placed as shown in Figure 4 to minimize parasitic impedance.

7) Each of the MAX8900 WLP bumps have approximately the same ability to remove heat from the die. Connect as much metal as possible to each bump to minimize the  $\theta$ JA associated with the MAX8900\_. Refer to the *Thermal Management* section in the MAX8900A/MAX8900B IC data sheet for more information on  $\theta$ JA.

In Figure 4, many of the top-layer bump pads are connected together in top metal. When connecting bumps together with top-layer metal, the solder mask must define the pads from 180µm to 210µm, as shown in Figure 5. When using solder-mask defined pads, doublecheck the solder-mask openings on the PCB Gerber files before ordering boards because some PCB layout tools have configuration settings that automatically oversize solder-mask openings. Also, give special instruction in your PCB construction attributes (Table 6) that the BGA solder mask under the MAX8900A should not be modified by the board manufacturer. Occasionally, optimization tools are used at the PCB fabrication house that modify solder masks. Layouts that do not use solder-mask defined pads are possible. When using these layouts, adhere to guidelines 1–7.

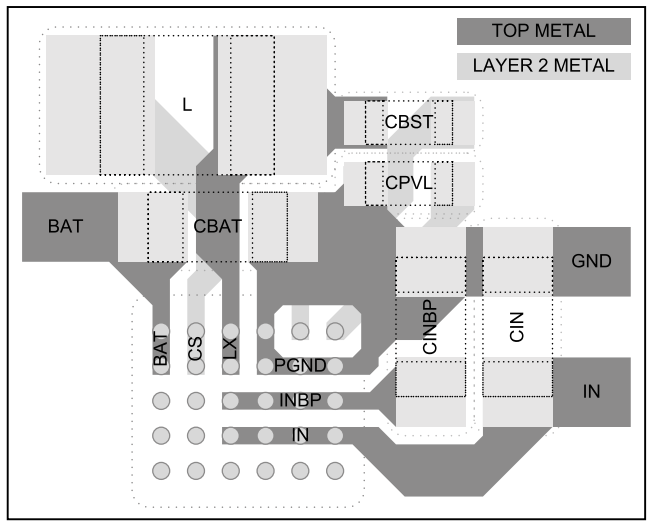

*Figure 4. Power PCB Layout Example*

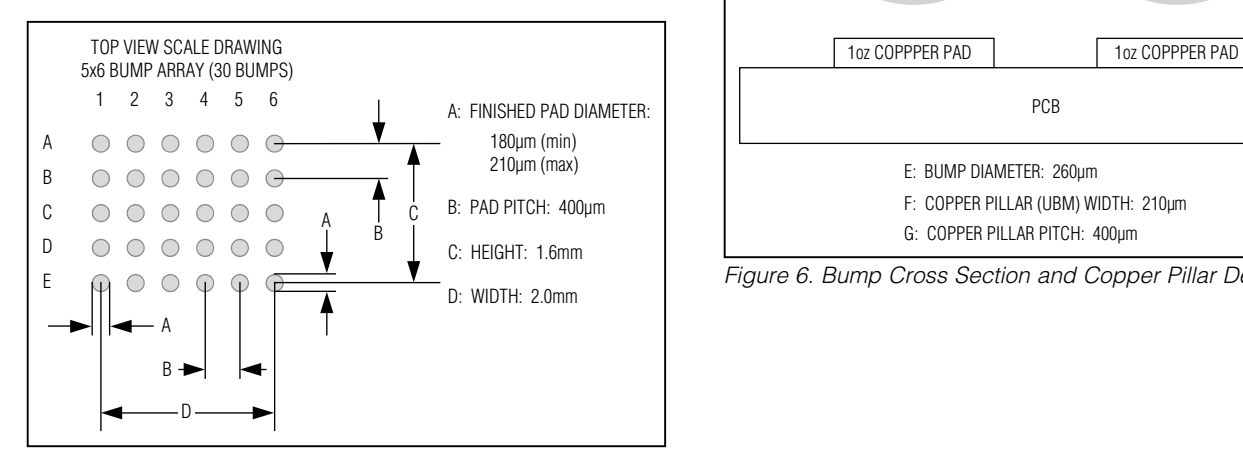

*Figure 5. Recommended Land Pattern*

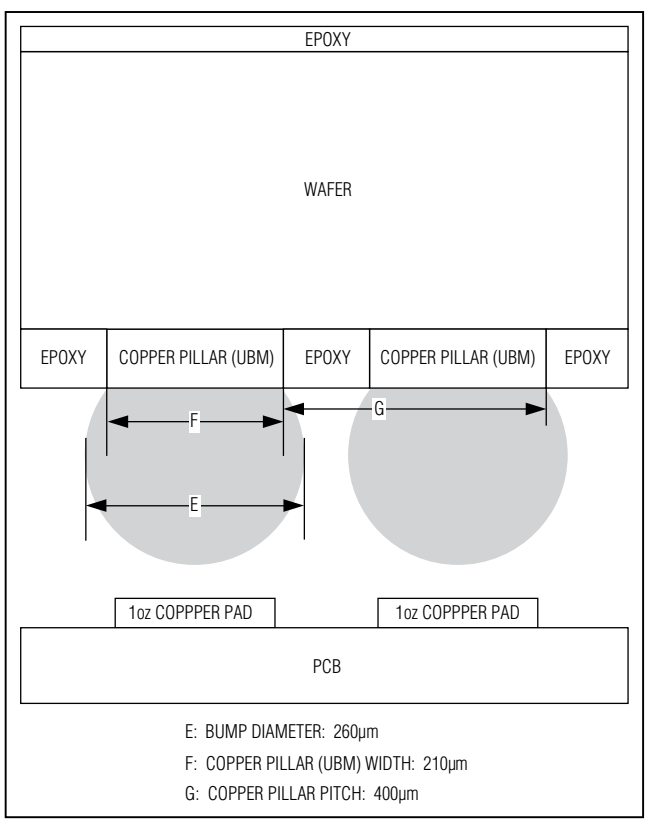

*Figure 6. Bump Cross Section and Copper Pillar Detail*

#### *Evaluating the MAX8900B*

The EV kit comes with the MAX8900A installed, but can also be used to evaluate the MAX8900B. To evaluate the MAX8900B, carefully remove the MAX8900A (U1) from the EV kit and replace it with a MAX8900B; no other component changes are required. For guidelines on how to remove and replace the MAX8900\_, refer to the Component Rework section in Application Note 3377: *Maxim Wafer-Level Package Assembly Guide,* which is available at www.maximintegrated.com.

Request a free sample of the MAX8900B when you order the MAX8900A EV kit.

#### *EV Kit I/O Pads*

The EV kit has I/O pads on several points of interest (see Figure 9: IN, BAT, GND, etc.). A 20AWG bare wire installed in the I/O pad provides a convenient means to attach scope probes or the clip leads of a power supply or DMM. Figure 7 shows a 20AWG bare wire loop installed in an I/O pad. Note that most production EV kits are shipped without wire installed in the I/O pads. EV kits that have been customized or have been used for additional testing within Maxim typically have wire installed in the I/O pads.

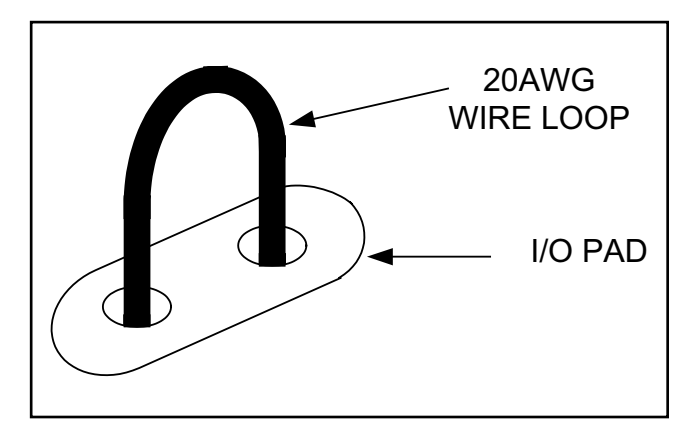

*Figure 7. Wire Loop in I/O Pad Provides Convenient Attach Point Figure 8. Via Details*

### Table 6. PCB Construction Attributes

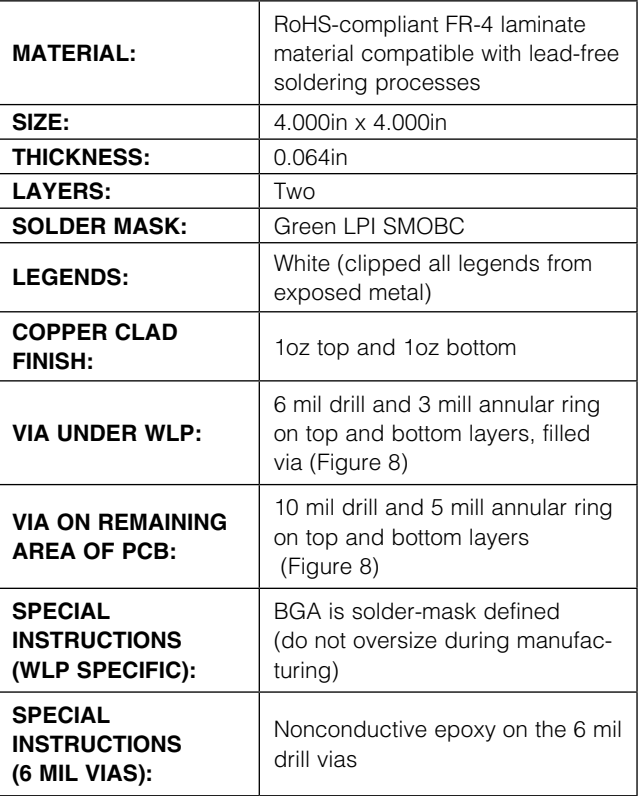

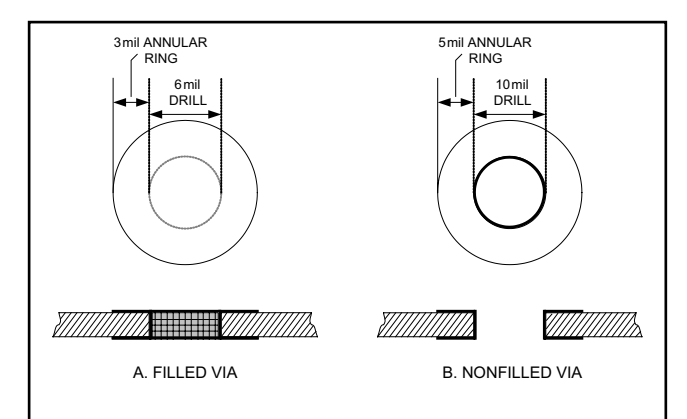

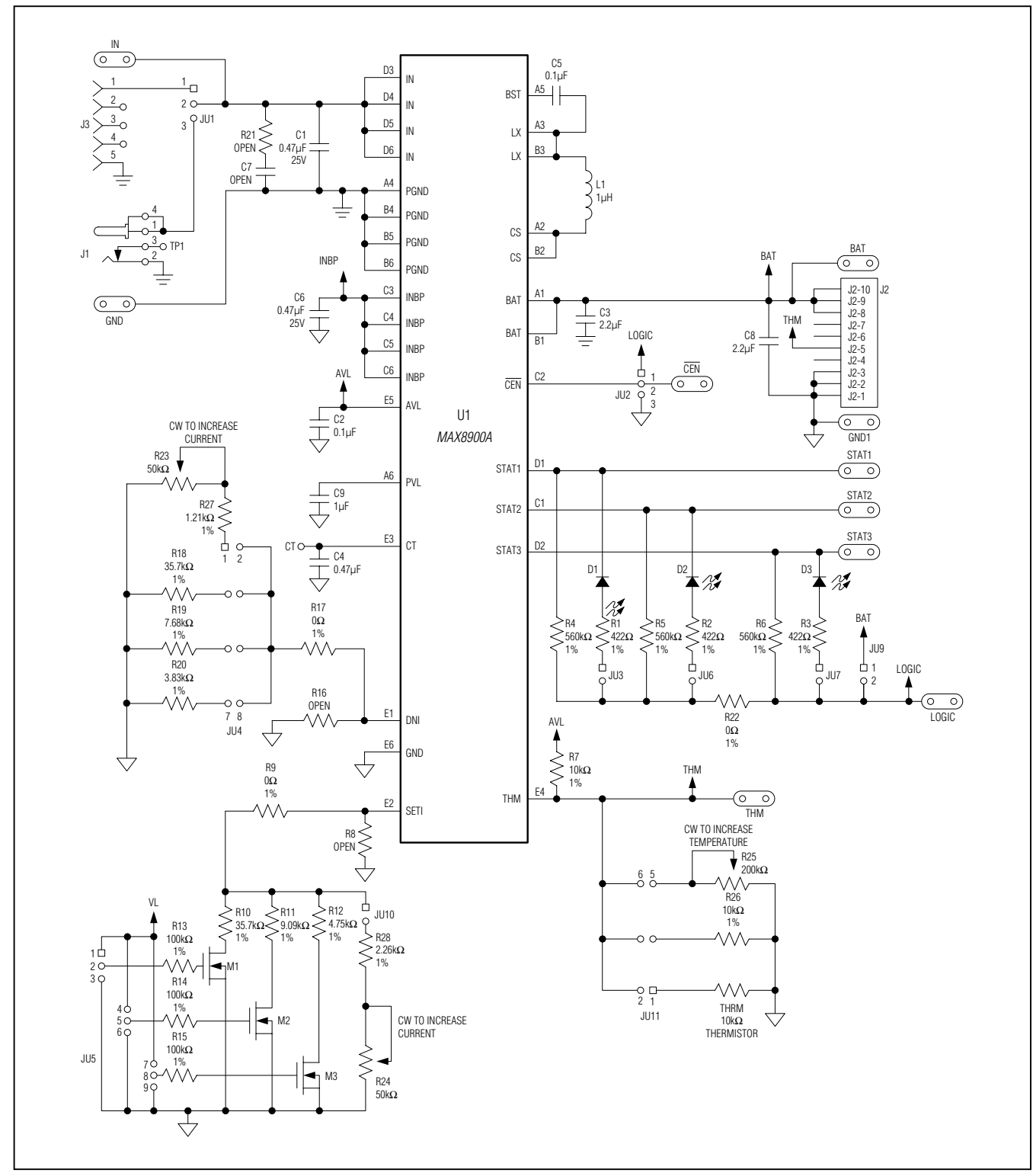

*Figure 9. MAX8900A EV Kit Schematic*

Maxim Integrated 11

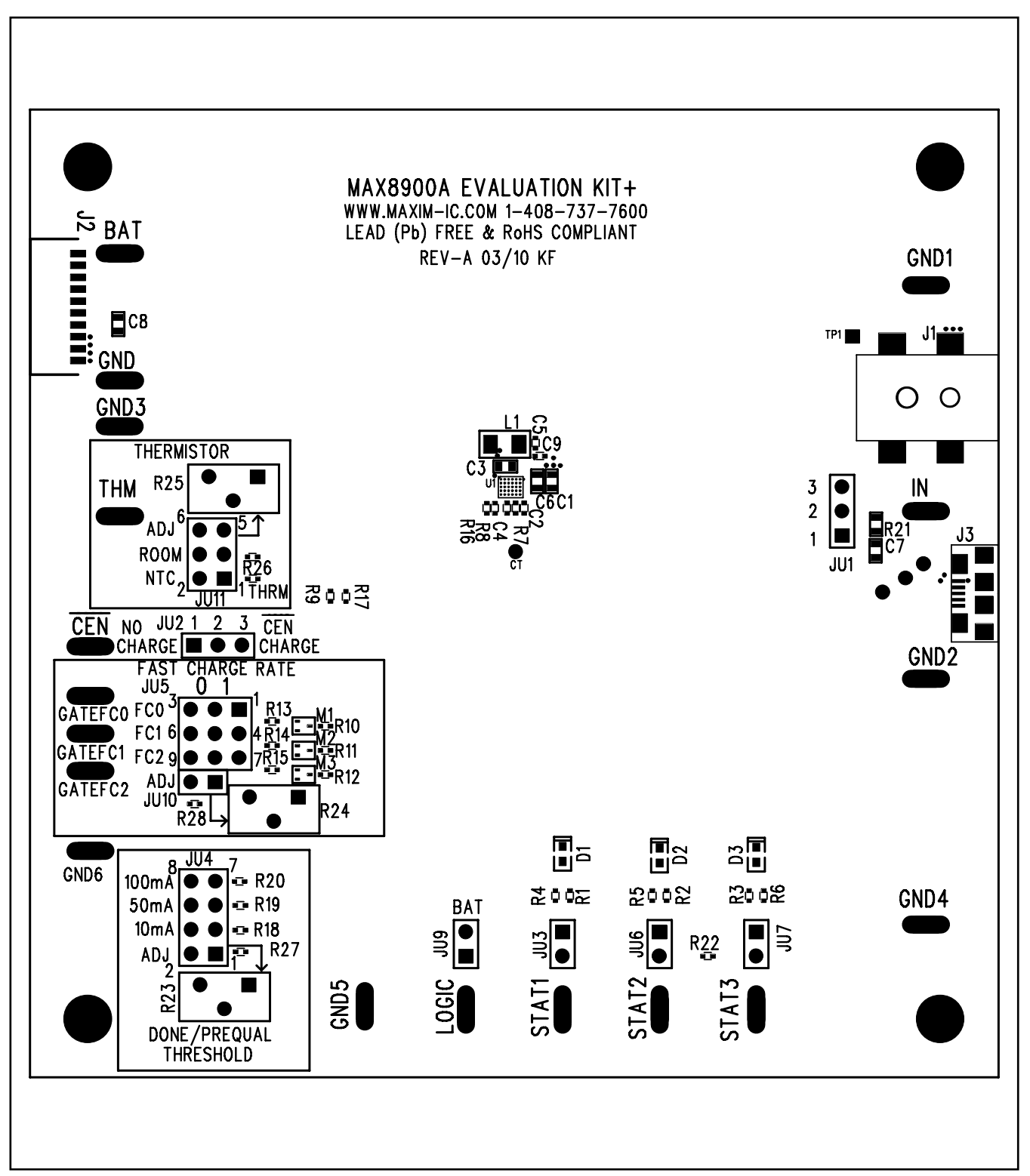

*Figure 10. MAX8900A EV Kit Component Placement Guide—Top Layer*

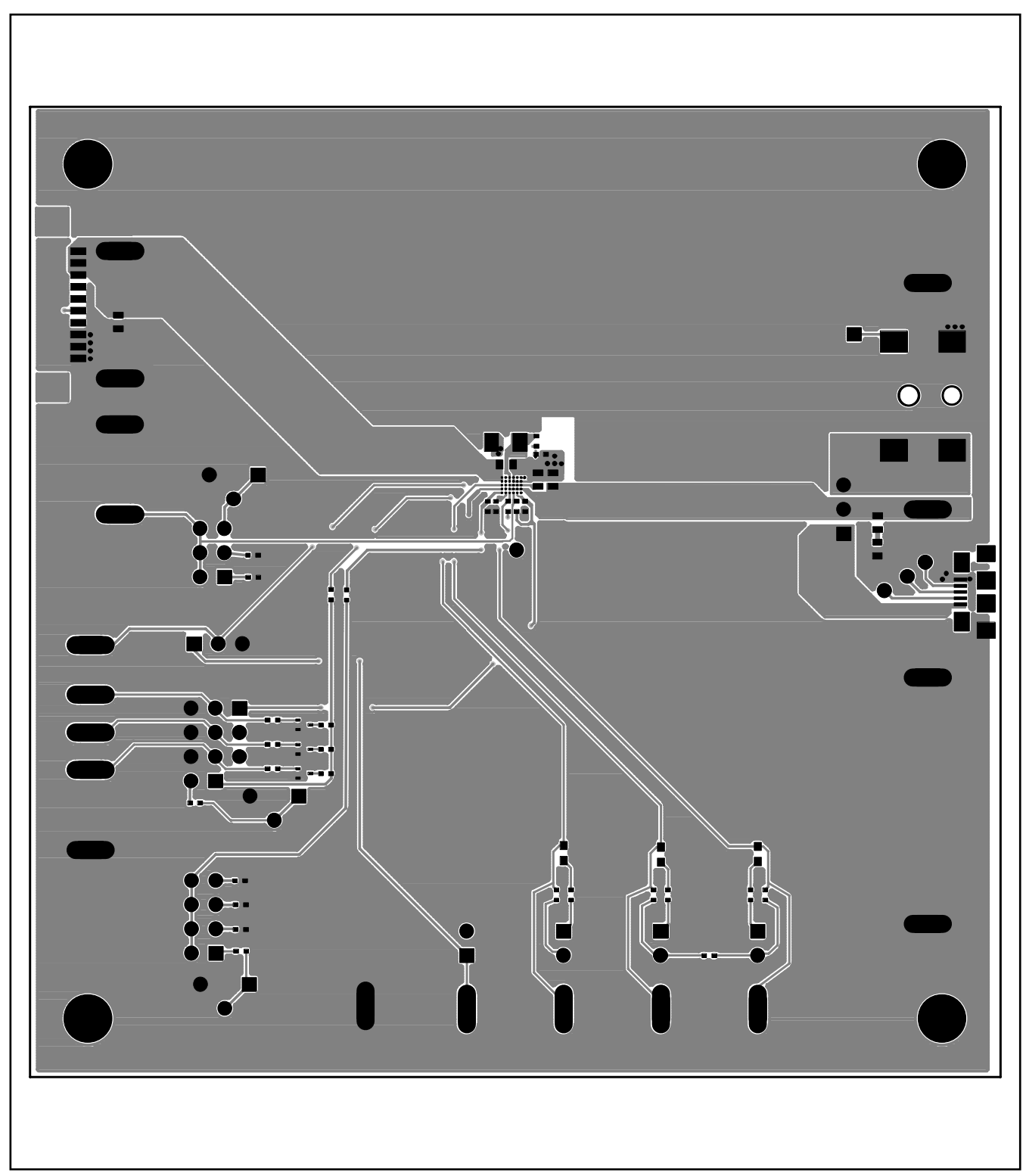

*Figure 11. MAX8900A EV Kit PCB Layout—Top Layer*

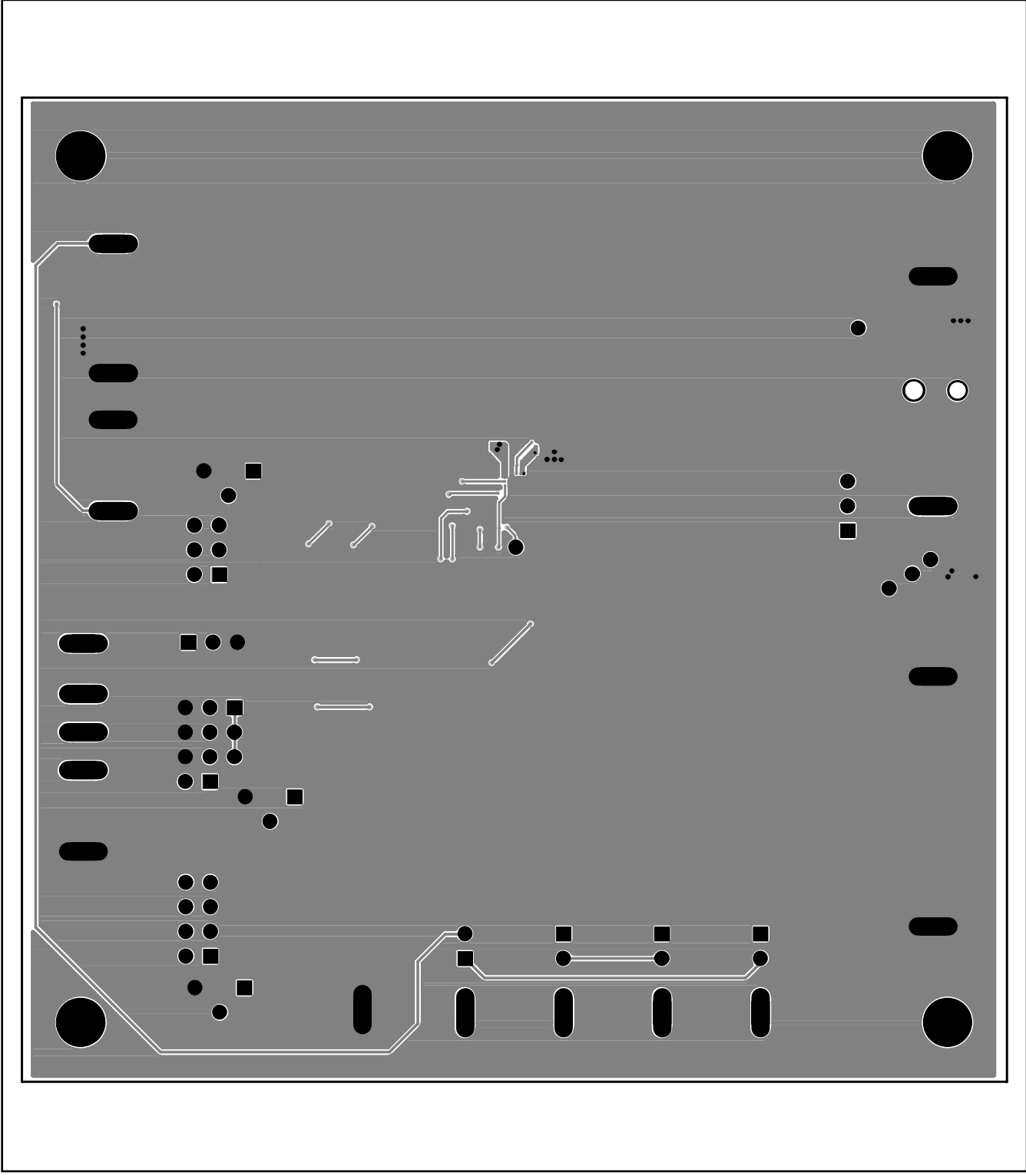

*Figure 12. MAX8900A EV Kit PCB Layout—Bottom Layer*

### *Revision History*

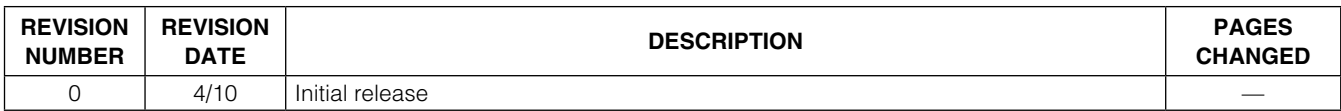

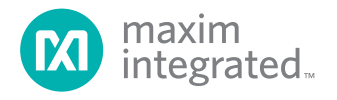

Maxim Integrated cannot assume responsibility for use of any circuitry other than circuitry entirely embodied in a Maxim Integrated product. No circuit patent *licenses are implied. Maxim Integrated reserves the right to change the circuitry and specifications without notice at any time. The parametric values (min and max limits) shown in the Electrical Characteristics table are guaranteed. Other parametric values quoted in this data sheet are provided for guidance.*

#### *Maxim Integrated 160 Rio Robles, San Jose, CA 95134 USA 1-408-601-1000* 15

© 2010 Maxim Integrated Products, Inc. Maxim Integrated and the Maxim Integrated logo are trademarks of Maxim Integrated Products, Inc.

### **X-ON Electronics**

Largest Supplier of Electrical and Electronic Components

*Click to view similar products for* [Power Management IC Development Tools](https://www.x-on.com.au/category/embedded-solutions/engineering-tools/analog-digital-ic-development-tools/power-management-ic-development-tools) *category:*

*Click to view products by* [Maxim](https://www.x-on.com.au/manufacturer/maxim) *manufacturer:* 

Other Similar products are found below :

[EVAL-ADM1168LQEBZ](https://www.x-on.com.au/mpn/analogdevices/evaladm1168lqebz) [EVB-EP5348UI](https://www.x-on.com.au/mpn/enpirion/evbep5348ui) [MIC23451-AAAYFL EV](https://www.x-on.com.au/mpn/micrel/mic23451aaayflev) [MIC5281YMME EV](https://www.x-on.com.au/mpn/micrel/mic5281ymmeev) [DA9063-EVAL](https://www.x-on.com.au/mpn/dialogsemiconductor/da9063eval) [ADP122-3.3-EVALZ](https://www.x-on.com.au/mpn/analogdevices/adp12233evalz) [ADP130-](https://www.x-on.com.au/mpn/analogdevices/adp13008evalz) [0.8-EVALZ](https://www.x-on.com.au/mpn/analogdevices/adp13008evalz) [ADP130-1.2-EVALZ](https://www.x-on.com.au/mpn/analogdevices/adp13012evalz) [ADP130-1.5-EVALZ](https://www.x-on.com.au/mpn/analogdevices/adp13015evalz) [ADP130-1.8-EVALZ](https://www.x-on.com.au/mpn/analogdevices/adp13018evalz) [ADP1712-3.3-EVALZ](https://www.x-on.com.au/mpn/analogdevices/adp171233evalz) [ADP1714-3.3-EVALZ](https://www.x-on.com.au/mpn/analogdevices/adp171433evalz) [ADP1715-3.3-](https://www.x-on.com.au/mpn/analogdevices/adp171533evalz) [EVALZ](https://www.x-on.com.au/mpn/analogdevices/adp171533evalz) [ADP1716-2.5-EVALZ](https://www.x-on.com.au/mpn/analogdevices/adp171625evalz) [ADP1740-1.5-EVALZ](https://www.x-on.com.au/mpn/analogdevices/adp174015evalz) [ADP1752-1.5-EVALZ](https://www.x-on.com.au/mpn/analogdevices/adp175215evalz) [ADP1828LC-EVALZ](https://www.x-on.com.au/mpn/analogdevices/adp1828lcevalz) [ADP1870-0.3-EVALZ](https://www.x-on.com.au/mpn/analogdevices/adp187003evalz) [ADP1871-0.6-](https://www.x-on.com.au/mpn/analogdevices/adp187106evalz) [EVALZ](https://www.x-on.com.au/mpn/analogdevices/adp187106evalz) [ADP1873-0.6-EVALZ](https://www.x-on.com.au/mpn/analogdevices/adp187306evalz) [ADP1874-0.3-EVALZ](https://www.x-on.com.au/mpn/analogdevices/adp187403evalz) [ADP1882-1.0-EVALZ](https://www.x-on.com.au/mpn/analogdevices/adp188210evalz) [ADP199CB-EVALZ](https://www.x-on.com.au/mpn/analogdevices/adp199cbevalz) [ADP2102-1.25-EVALZ](https://www.x-on.com.au/mpn/analogdevices/adp2102125evalz) [ADP2102-](https://www.x-on.com.au/mpn/analogdevices/adp21021875evalz) [1.875EVALZ](https://www.x-on.com.au/mpn/analogdevices/adp21021875evalz) [ADP2102-1.8-EVALZ](https://www.x-on.com.au/mpn/analogdevices/adp210218evalz) [ADP2102-2-EVALZ](https://www.x-on.com.au/mpn/analogdevices/adp21022evalz) [ADP2102-3-EVALZ](https://www.x-on.com.au/mpn/analogdevices/adp21023evalz) [ADP2102-4-EVALZ](https://www.x-on.com.au/mpn/analogdevices/adp21024evalz) [ADP2106-1.8-EVALZ](https://www.x-on.com.au/mpn/analogdevices/adp210618evalz) [ADP2147CB-](https://www.x-on.com.au/mpn/analogdevices/adp2147cb110evalz)[110EVALZ](https://www.x-on.com.au/mpn/analogdevices/adp2147cb110evalz) [AS3606-DB](https://www.x-on.com.au/mpn/ams/as3606db) [BQ24010EVM](https://www.x-on.com.au/mpn/texasinstruments/bq24010evm) [BQ24075TEVM](https://www.x-on.com.au/mpn/texasinstruments/bq24075tevm) [BQ24155EVM](https://www.x-on.com.au/mpn/texasinstruments/bq24155evm) [BQ24157EVM-697](https://www.x-on.com.au/mpn/texasinstruments/bq24157evm697) [BQ24160EVM-742](https://www.x-on.com.au/mpn/texasinstruments/bq24160evm742) [BQ24296MEVM-655](https://www.x-on.com.au/mpn/texasinstruments/bq24296mevm655) [BQ25010EVM](https://www.x-on.com.au/mpn/texasinstruments/bq25010evm) [BQ3055EVM](https://www.x-on.com.au/mpn/texasinstruments/bq3055evm) [NCV891330PD50GEVB](https://www.x-on.com.au/mpn/onsemiconductor/ncv891330pd50gevb) [ISLUSBI2CKIT1Z](https://www.x-on.com.au/mpn/renesas/islusbi2ckit1z) [LM2744EVAL](https://www.x-on.com.au/mpn/texasinstruments/lm2744eval) [LM2854EVAL](https://www.x-on.com.au/mpn/texasinstruments/lm2854eval) [LM3658SD-AEV/NOPB](https://www.x-on.com.au/mpn/texasinstruments/lm3658sdaevnopb) [LM3658SDEV/NOPB](https://www.x-on.com.au/mpn/texasinstruments/lm3658sdevnopb) [LM3691TL-1.8EV/NOPB](https://www.x-on.com.au/mpn/texasinstruments/lm3691tl18evnopb) [LM4510SDEV/NOPB](https://www.x-on.com.au/mpn/texasinstruments/lm4510sdevnopb) [LM5033SD-EVAL](https://www.x-on.com.au/mpn/texasinstruments/lm5033sdeval) [LP38512TS-1.8EV](https://www.x-on.com.au/mpn/texasinstruments/lp38512ts18ev)